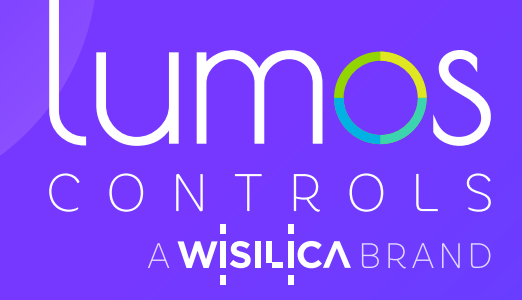

# **LUMOS**  CONTROLS<br>MOBILE APP **New & improved!!**

**Lighting Experience Redefined** 

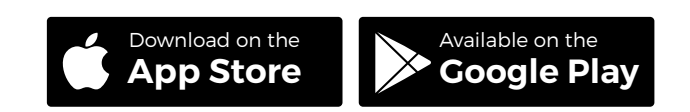

### **FASTER. INTUITIVE. ENGAGING.**

We are excited to introduce Lumos Controls App to you. The new app replaces WiSilica Lighting App in its look and feel. It is a vital cog in our smart control ecosystem that guarantees incredible speed and seamless functioning. The revamped app simplifies lighting controls by helping you to be the master of your lighting network. You can set your lighting network super-fast and save time, money and resource. The app will help you interact smartly with the lighting network and control it efficiently.

K User

susan@userone

2 Buildin

প্রে

26 Floo

**EN** 

23 Floor

Lunnos

WCAZCS WCAZCS WCAZCS DALIT WCA2CSDALI2

WCA2CS OT WXD2CPLR

## WUHAT IS **NEW?**

- Multi-Language support
- Group Automation Settings
- Option to configure presence/vacancy sensing and invoke scenes on motion detection!
- $\circ$ Custom Motion Sensor Triggering Intervals
- Easier Daylight Harvesting Configuration
- Light Configuration Settings for DALI controllers
- Option to customize controllers' CCT range and DIM curve
- Provision to control all DALI drivers on a DALI bus together
- Manual entry and Granular control of CCT and Intensity values
- Building Management to manage buildings, floors and zones
- Device Power Settings for more accurate reporting
- Configuration of Gateway supporting Enterprise Security

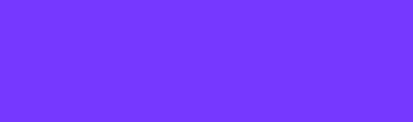

#### **01 Multi-Language Support**

You can communicate in the language you are comfortable with! In the Login Page, you can select the language of your choice.

### lumos **GS Forgot Pass** Sign in Don't have an account? Sign

#### **02 Easy Configuration of Settings**

We have introduced "Group Automation Settings" for configuring all the devices in a group simultaneously. You can forget the inconvenience of configuring devices individually. This feature will allow group configuration of how the devices in a group should respond to motion/daylight sensor triggers. Also, you can create the lighting of your choice. We have added a new option to choose Scene or Custom mode to create warm or cool lighting besides controlling the intensity.

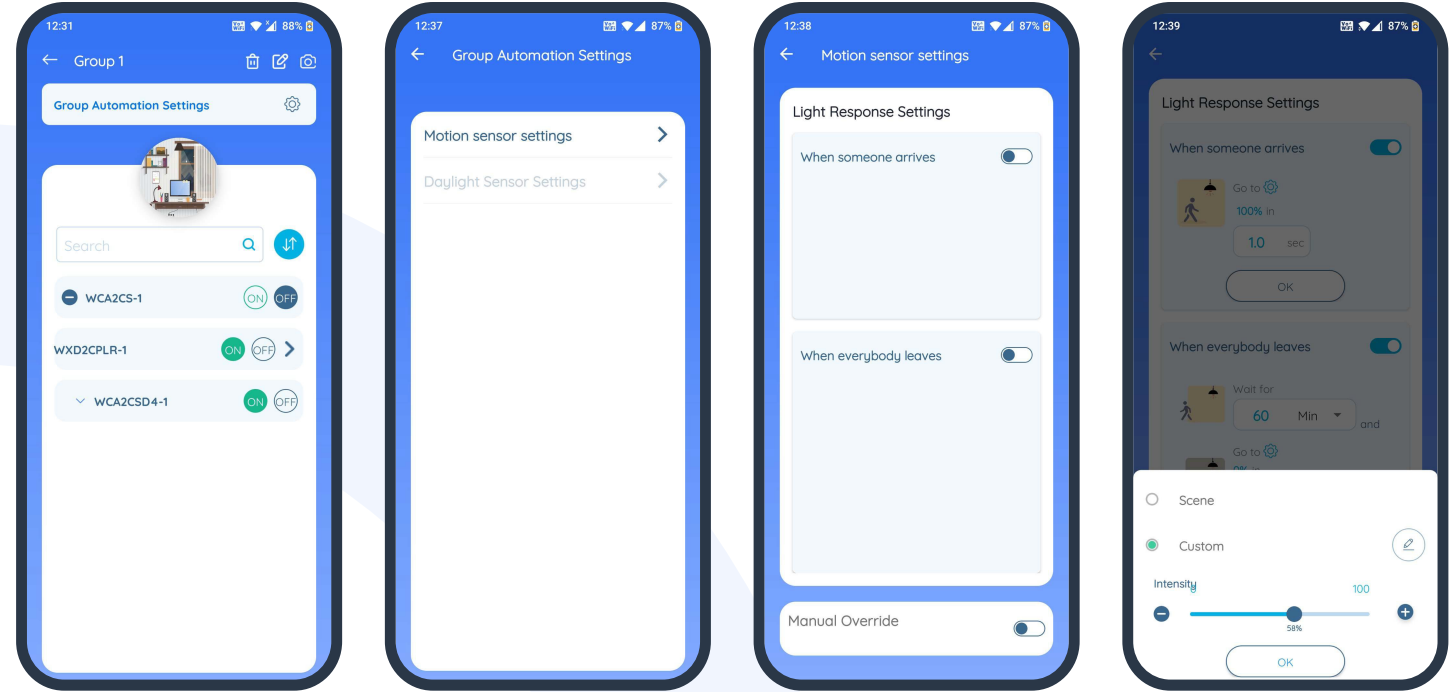

#### **03 Choose triggering Intervals**

New features are introduced in the Motion Sensor Settings Page. Earlier triggering intervals were inbuilt. Now, you can decide the triggering intervals for sensors while detecting presence continuously.

#### **04 Deployment of Daylight Harvesting made easy!**

#### **Update the sensor and the devices associated to avail this function. Existing deployment will need to reconfigured for these additional features.**

#### **The highlights are:**

- You will find Daylight Sensor Settings in the Device  $\rightarrow$ Settings
- More options for Open Loop and Closed Loop  $\rightarrow$
- For Closed Loop, we are introducing configuration  $\rightarrow$ of Ambient Light to Be Maintained as per your convenience.
- $\rightarrow$ Allows configuration of Sensitivity, Tolerance and Fade Time in daylight sensors
- Introduced Daylight Gain to handle secondary and  $\rightarrow$ tertiary zones in Open Loop mode
- Introduced Minimum Dim Level to ensure that lights  $\rightarrow$ do not go below the configured level in Closed Loop mode
- $\rightarrow$ Restricted the association of devices to a single daylight sensor

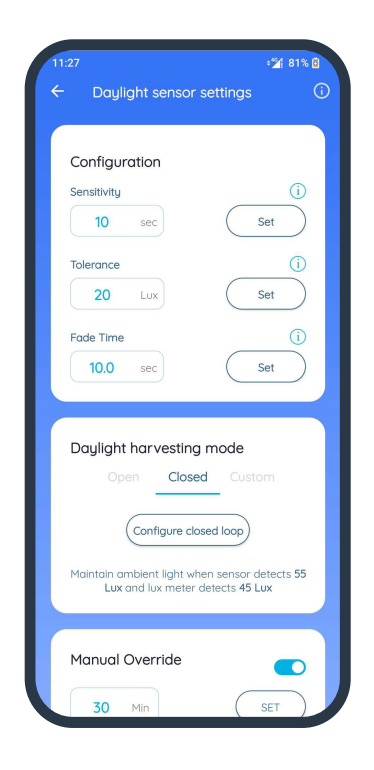

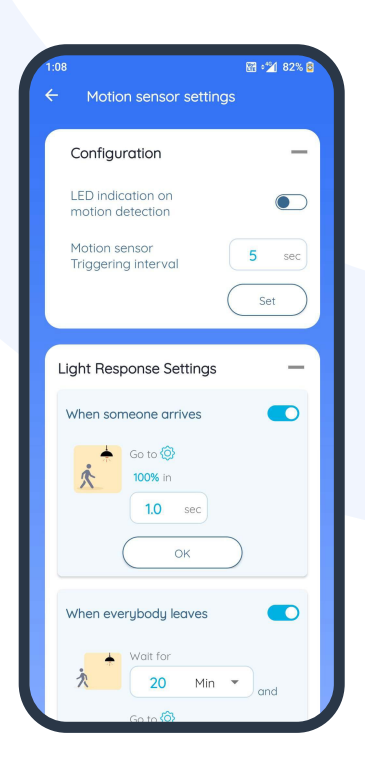

#### **DALI Controllers 05 Configuration Simplified**

We have introduced Light configuration Settings for DALI controllers. Now, it is easy to control devices as a group because you only had the provision for individual configuration earlier. Additionally, the settings allow you to decide the state to be maintained by connected drivers when powered. The complexity of device performance is reduced by moving the features like Fade Time and Fade Rate under DALI Drivers to DALI Controllers and these have been renamed as Transition Time and Transition Rate respectively. You can also customize the CCT range and Dim Curve for each controller.

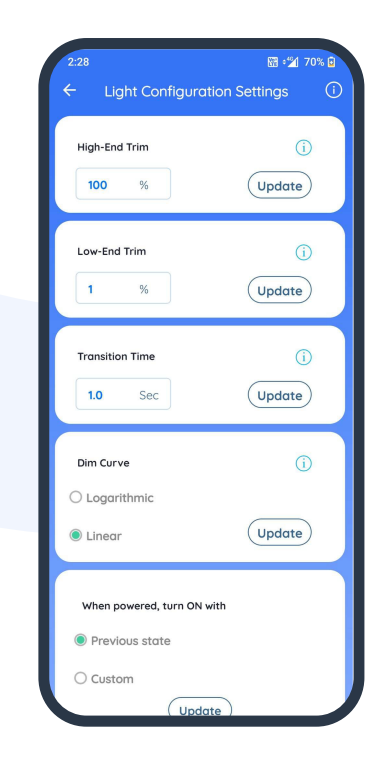

#### **Easy Access and 06Control of DALI devices**

From the "Device List Page" you can control all the DALI devices connected to a controller together whereas earlier you could only control them one at a time.

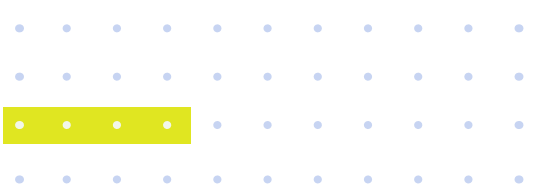

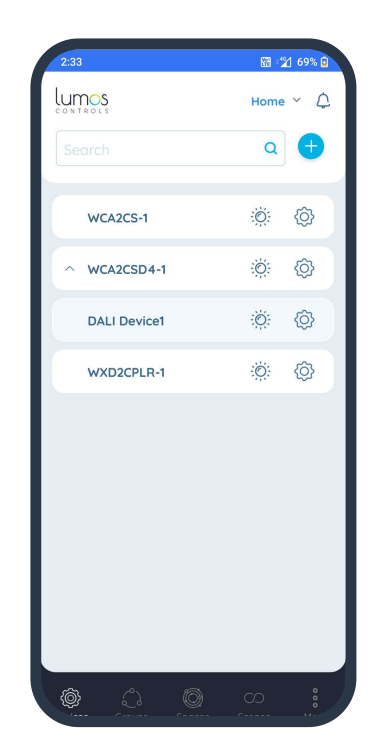

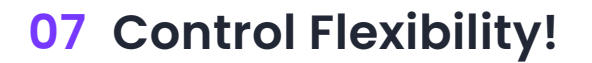

From the Device List Page, you can either change the CCT/intensity and RGB values manually for accuracy or use the slider/ Granular control for speed.

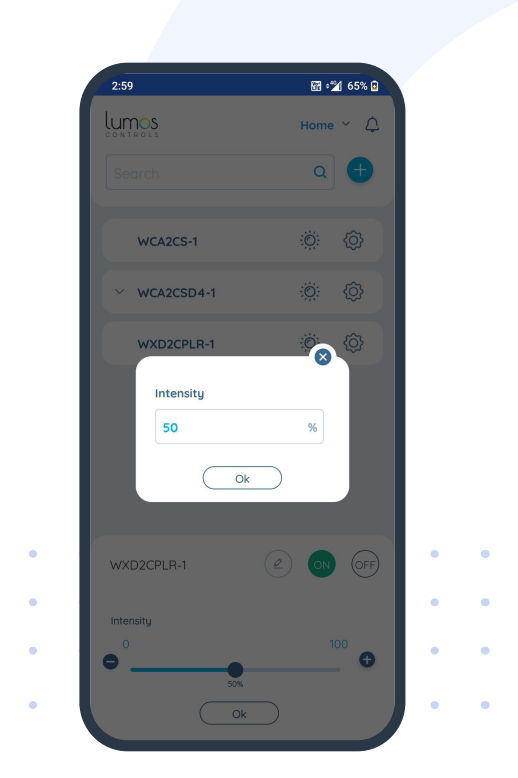

#### **08 Building Management in the blink of an eye!**

We are introducing "Building Management" that allows you to manage different buildings easily from a single account. Location is renamed as Zone, and Buildings, Floors and Zones can be created to manage buildings easily.

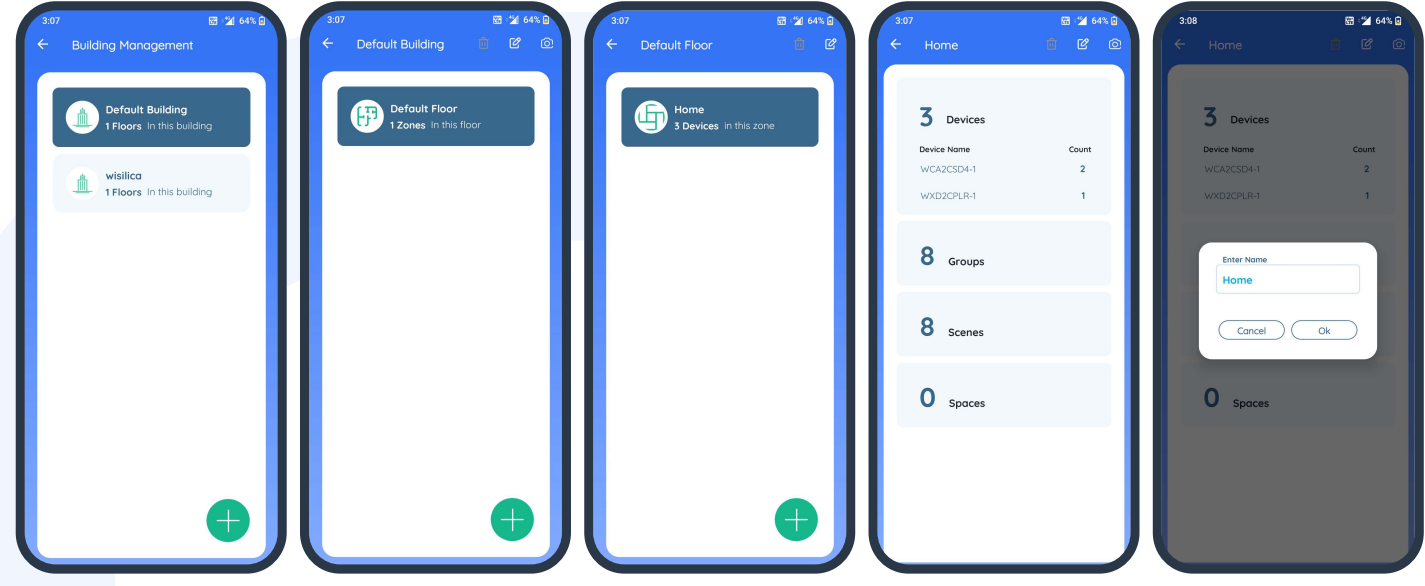

#### **Easy 09 Configuration!**

The "Device Power Settings" in the commissioning and individual device settings allows you to enter Power Rating of the luminaire for more accurate energy consumption computations.

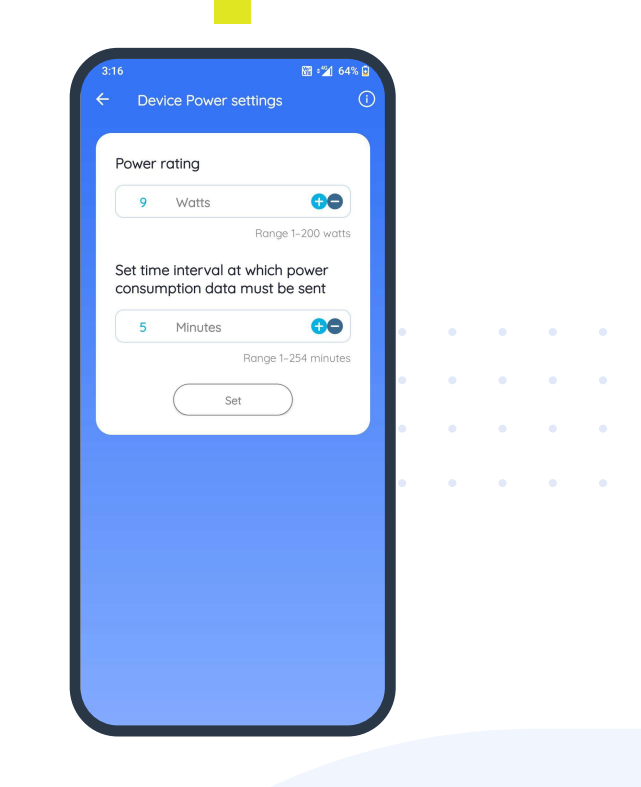

#### **High-Level Security and 10easy configuration!**

Gateways that support enterprise security (MS-CHAPV2) can be easily configured offering greater security and reliability for your lighting network.

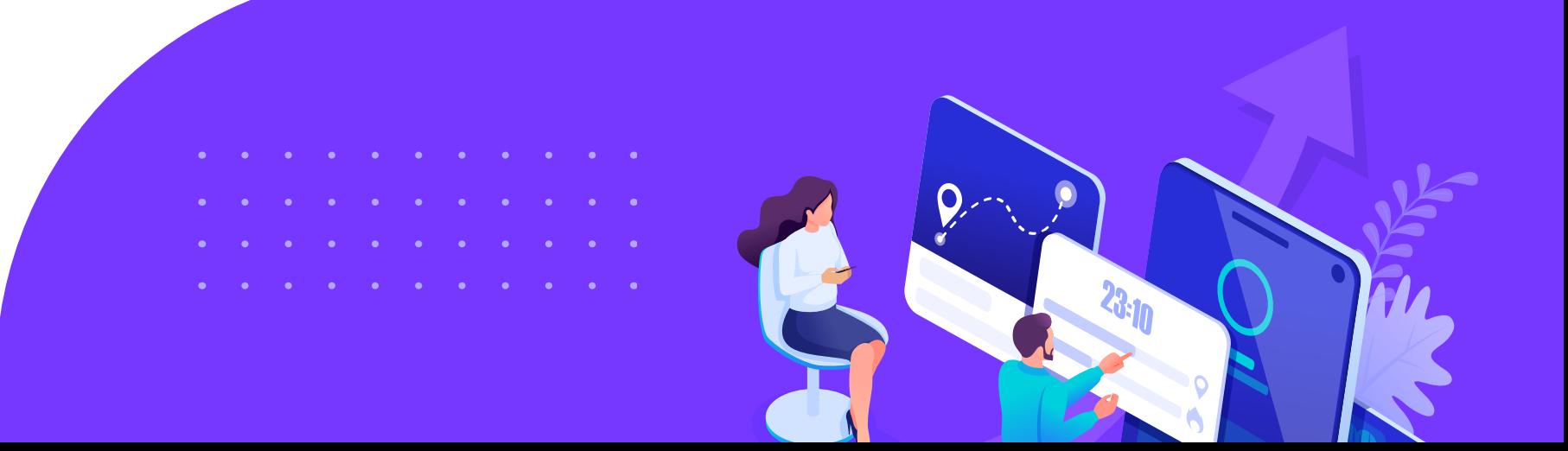

### **IMPROVEMENTS**

#### **01 Under one roof!**

We guarantee user-friendliness through easy access! We have brought the following changes to make the app more user-friendly!

 $\rightarrow$  All the drivers connected to the DALI controllers are listed under the **DEVICE LIST PAGE**, making it easier to manage all the DALI drivers from one place now.

#### **02 Near at hand!**

We have grouped or moved a few features related to Devices! Now you will spot them when you think of them! This will help you save your time and energy.

- Removed the name, '**GENERIC PAIRING**'
- The options in **GENERIC PAIRING** including, **PERIODIC MODE**', '**STATUS PACKETS**', '**ENTERPRISE MODE**' and '**TRAFFIC MONITORING**" are moved to '**DEVICE CONFIGURATION**'
- '**RELAY PACKETS**' is moved from '**DEVICE SETTINGS PAGE**' to '**DEVICE CONFIGURATION**'
- → **CREATE BACKUP'** icon in the 'DEVICE LIST PAGE' is removed and is placed as an option in '**DEVICE SETTINGS PAGE**'
- Introduced separate tabs for '**MOTION SENSORS**' and '**DAYLIGHT SENSORS**' under '**INDIVIDUAL SENSOR ASSOCIATION**'.

#### **03 Intelligible!**

The following features are renamed for improved understanding!

- From now on, '**PAIRING SETTINGS**' will be known as '**COMMISSIONING SETTINGS**' To find, Click on the '**+**' icon in the '**DEVICE LIST PAGE**'
- → Don't search for 'SET SCHEDULE' in the additional settings page. It has got a new name, '**INDIVIDUAL SCHEDULE SETTINGS**' and is moved to '**DEVICE SETTINGS PAGE**'.

In **OUTPUT CHANNEL SETTINGS**, certain features have been given new NAMES. Hope you like them!

- $\rightarrow$  SINGLE CHANNEL as SINGLE CHANNEL + RELAY
- → DUAL CLASSIC as CONTROLLER BASED COLOR TUNING
- $\rightarrow$  DUAL NATIVE AS DRIVER BASED COLOR TUNING
- $\rightarrow$  DUAL INDEPENDENT as 2 SINGLE CHANNELS
- You can call I**NPUT CHANNEL SETTINGS**, as **INPUT SENSOR SETTINGS**

New names in **INPUT SENSOR SETTINGS**

- $\rightarrow$  PIR as MOTION SENSOR
- $\rightarrow$  IDR as DAYLIGHT SENSOR
- $\rightarrow$  Retitled features in Device Configuration.
	- 'PERIODIC MODE' as 'REPORT LIGHT STATUS PERIODICALLY'
	- 'STATUS PACKETS' as 'UPON CHANGE IN LIGHT STATUS'
	- 'ENTERPRISE MODE' as 'NON-FLOODED MODE'
	- 'RELAY PACKETS' as 'RELAY NODE' -DEVICE SETTINGS PAGE
- '**MOTION SENSOR TRIGGER SETTINGS**' is titled as '**MOTION SENSOR SETTINGS**'
	- Renamed '**SENSOR LOCK-OUT TIME**' of motion sensor as '**MANUAL OVERRIDE**' and placed it along with **MOTION SENSOR SETTINGS**.
	- '**PIR LED INDICATION**' is renamed as '**LED INDICATION ON MOTION DETECTION**' and placed under the **MOTION SENSOR SETTINGS OF MOTION SENSOR.**
- Other features under '**MOTION SENSOR SETTINGS**' that have been given new names!
	- → ON INTENSITY' as 'WHEN SOMEONE ARRIVES',' GO TO'
	- 'FADE ON' as 'IN'
	- 'TURN OFF TIME' as 'WHEN EVERYBODY LEAVES', 'WAIT FOR '
	- 'OFF INTENSITY' as 'GO TO'
	- $\rightarrow$  FADE OFF TIME' as 'IN'
	- 'TURN OFF TIME' as 'THEN WAIT FOR'
- Changed the name of '**SENSOR OPTION**' to '**INDIVIDUAL SENSOR ASSOCIATION**'.
- Retitled '**DAYLIGHT SENSOR VALUE**' as '**DAYLIGHT SENSOR SETTINGS**'.
- → Renamed 'DAYLIGHT SET MIN VALUE' and 'MAX VALUE' and are realigned under '**OPEN LOOP**'.
- → You will find the 'LIGHT CONFIGURATION SETTINGS' of Non-DALI Controllers easy to understand!
	- '**RETAIN STATE**' in '**DEVICE SETTINGS PAGE**' is moved to '**LIGHT CONFIGURATION SETTINGS**' and renamed as '**WHEN POWERED**', '**TURN ON WITH**'
		- MAX-LEVEL HIGH-END TRIM
		- MIN-LEVEL LOW-END TRIM
		- $FADE$  TRANSITION TIME
- **LIGHT CONFIGURATION SETTINGS** of **DALI-Drivers**
	- MAX-LEVEL HIGH-END TRIM
	- MIN-LEVEL LOW-END TRIM
	- POWER LEVEL **READ POWER LEVEL AND READ BUTTON** is placed to read the current intensity level of the driver
- **OTA updates** page
	- **LOCAL OTA** has got a new name! It is **BROWSE FROM YOUR DEVICE**
	- **CLOUD OTA** will be known as **CHECK FOR UPDATES**
	- **C** Current device version is also displayed
- '**LOCATION**' is renamed as '**ZONE**' and is placed under **BUILDING MANAGEMENT**

### **It makes you touch it! 04**

We have changed the icons to call your attention and to pretty things up!

- In the **SCENE LIST PAGE**, **SCENE INVOKE BUTTON** is replaced with **ACTIVATION ICON**
- Replaced buttons for **DELETE**, **RENAME**, **SETTING** with respective icons in **SCENE SETTINGS**
- In **GROUP SETTINGS** we have replaced buttons for **DELETE** and **RENAME** with respective icons

## **Let us Celebrate Smartness!!**

23282 Mill creek Dr #340 **Get In Touch** Edguna Hills, CA 92653 USA **Get In Touch** 

www.lumoscontrols.com

**4** +1 949-397-9330

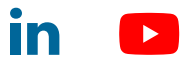